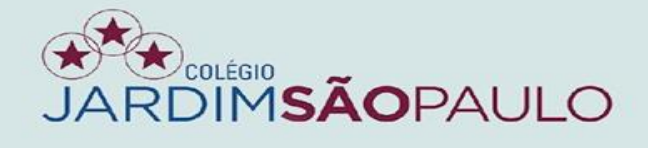

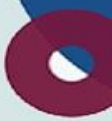

# **APRESENTAÇÃO**

# **NOVO SISTEMA INTEGRADO**

# **GESTÃO ACADÊMICA – COORDENADORES**

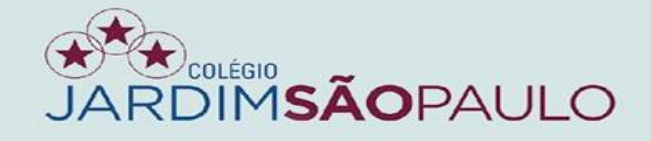

 $\bullet$ 

### **Acesse o seu e-mail institucional para conferir o recebimento de seu novo acesso ao portal do educador (PDE)**

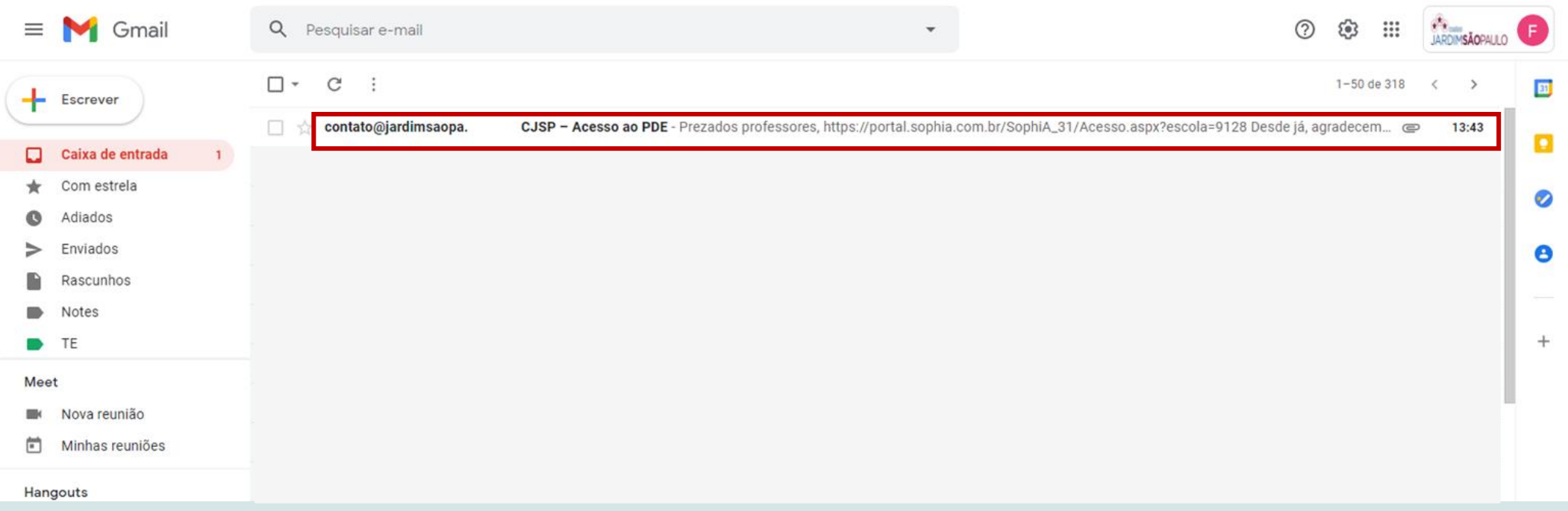

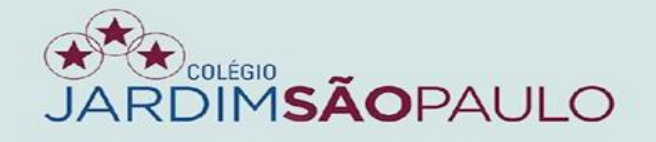

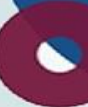

### **Clique no anexo do e-mail para verificar login e senha**

### Dados de acesso ao PDE

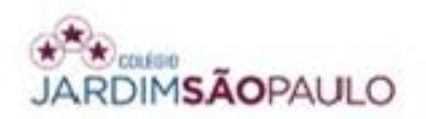

Prezada CLAUDIANE DE OLIVEIRA SANTOS seguem seus dados para acesso ao terminal web.

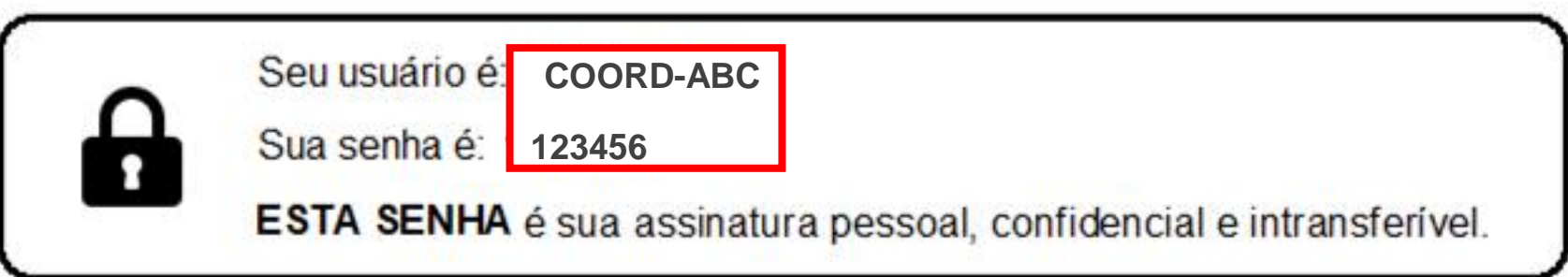

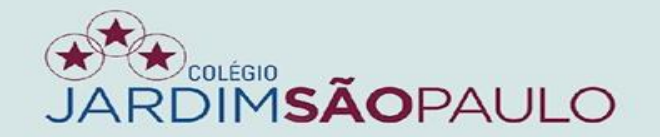

### **Acesse o PDE no rodapé do site www.jardimsaopaulo.com.br**

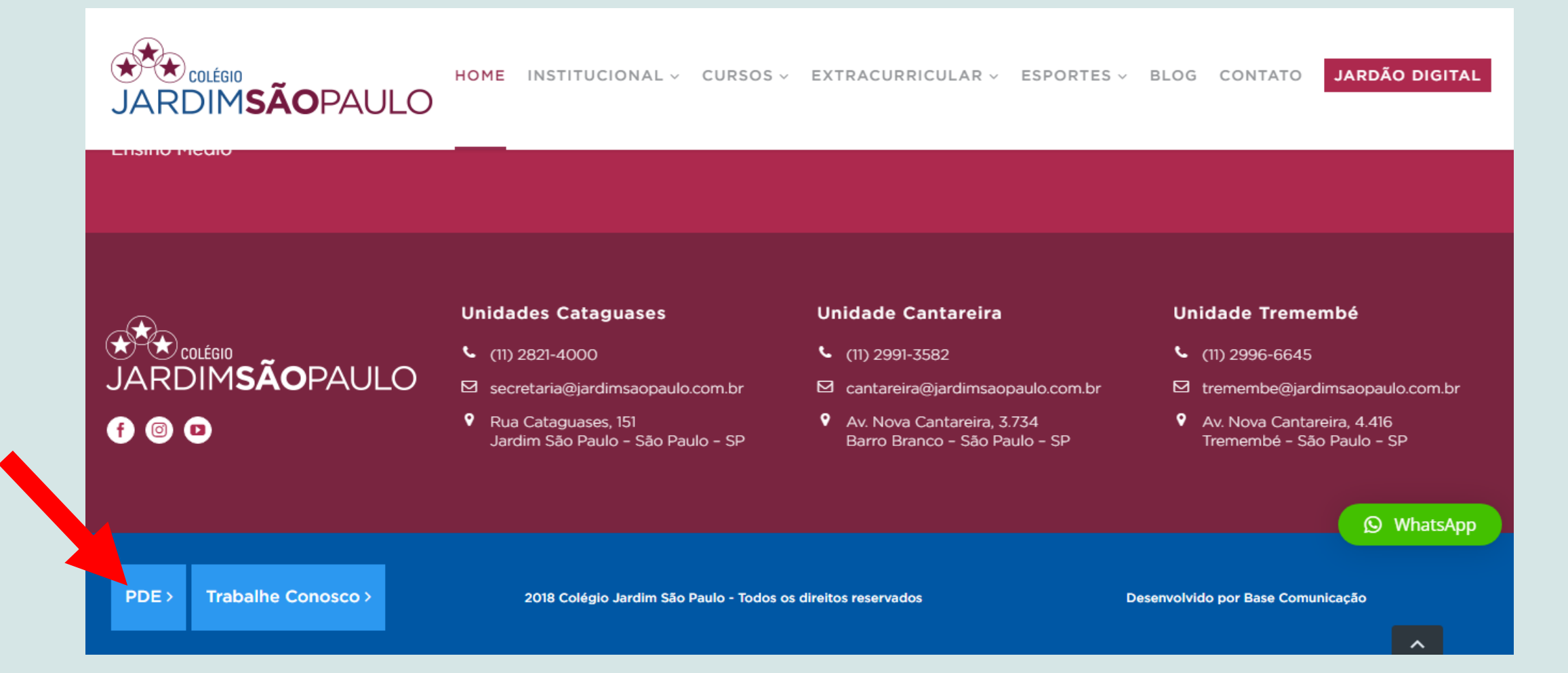

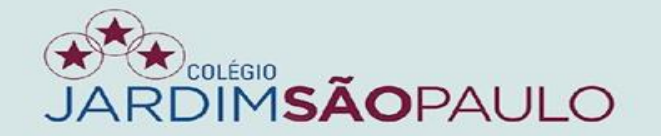

### **Entre com o seu novo usuário e senha no portal do educador**

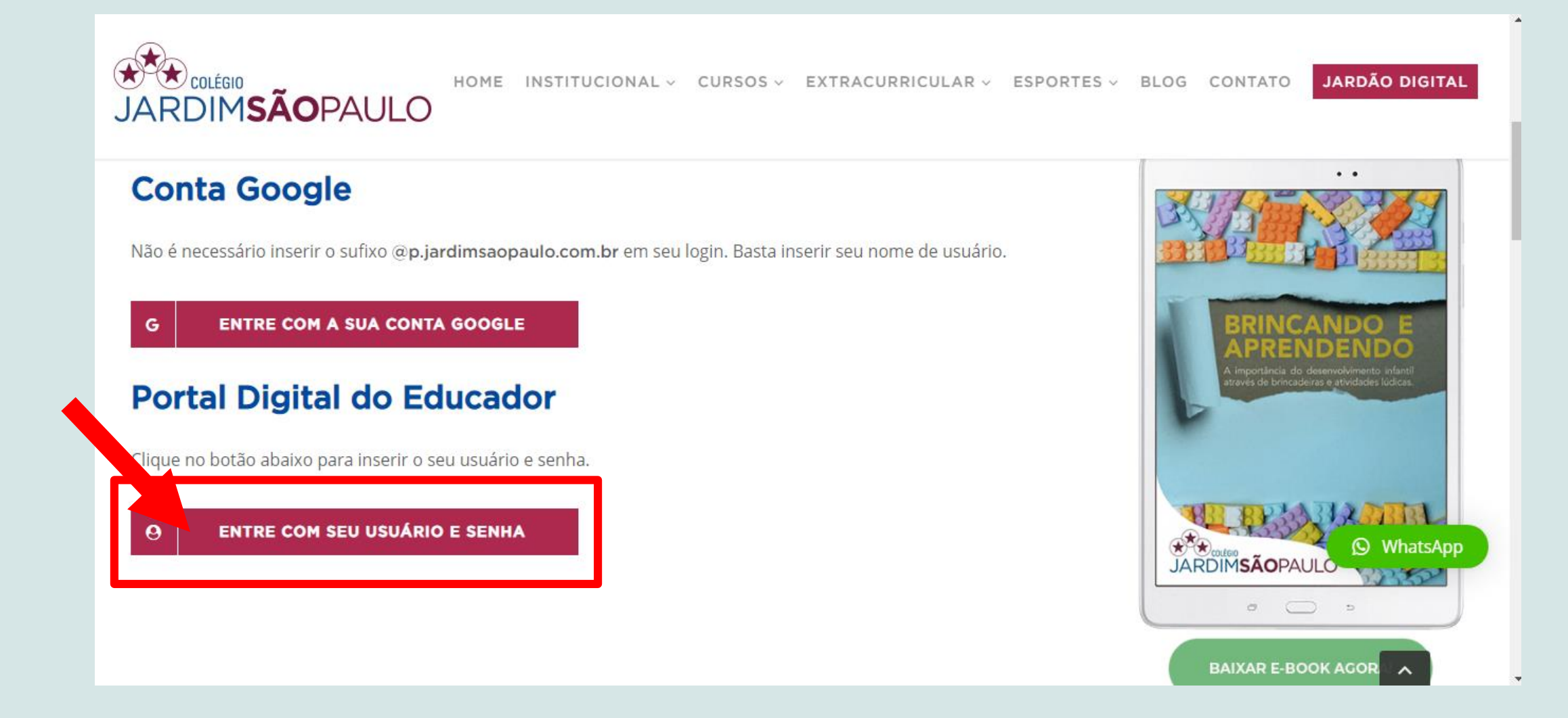

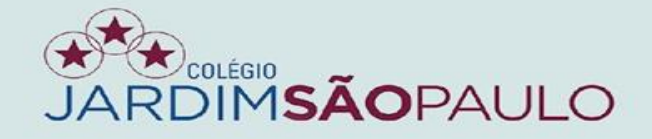

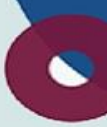

### ALTERE SUA SENHA APÓS O PRIMEIRO ACESSO

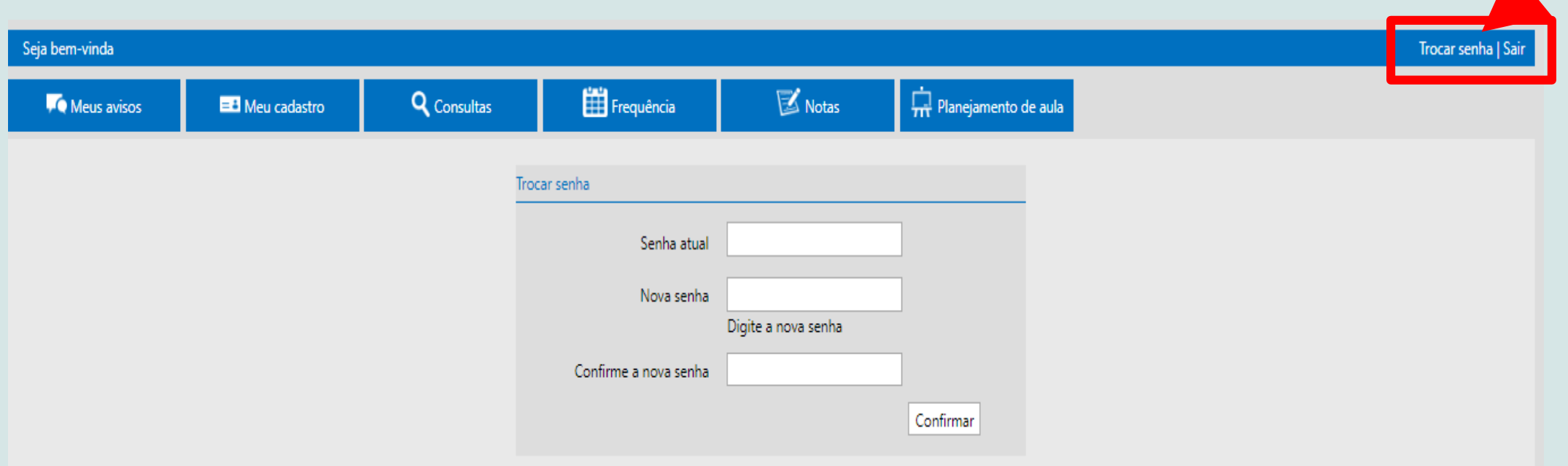

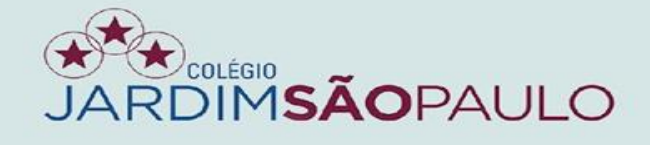

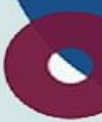

# AO TÉRMINO DO ACESSO, NÃO SE ESQUEÇA DE CLICAR EM SAIR

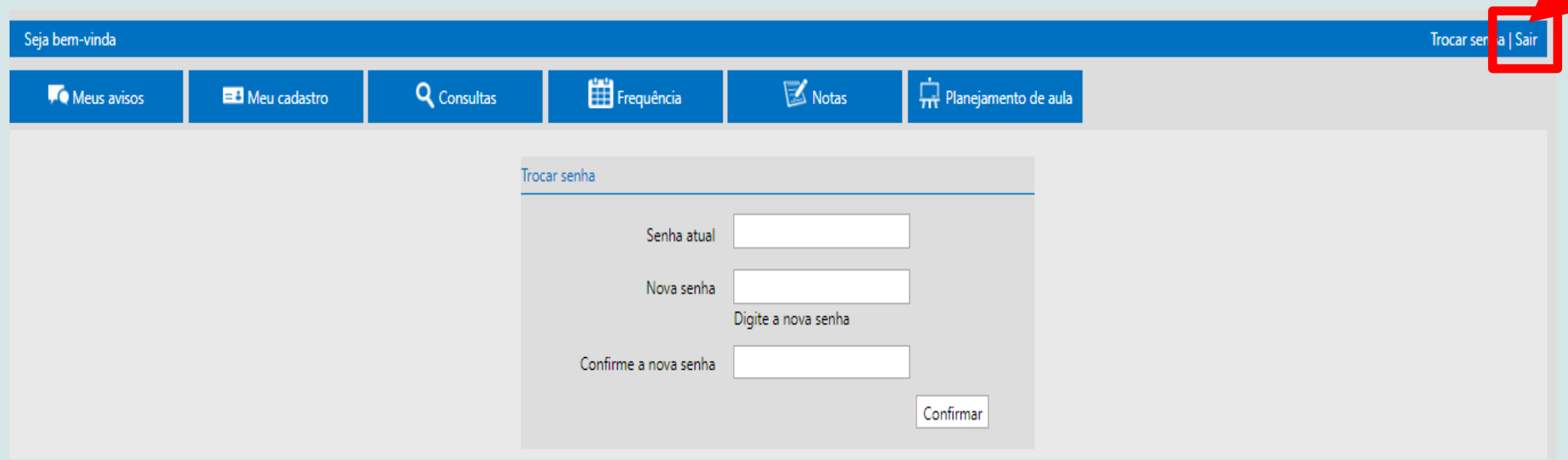

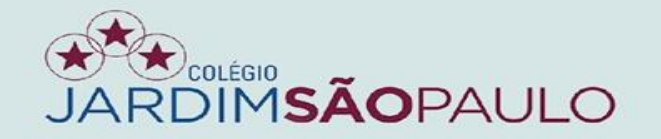

### $\bullet$

### EM CASO DE ESQUECIMENTO DA SENHA, CLIQUE NO LINK ABAIXO E **INSIRA SEU E-MAIL INSTITUCIONAL (E-MAIL P.)**

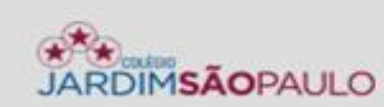

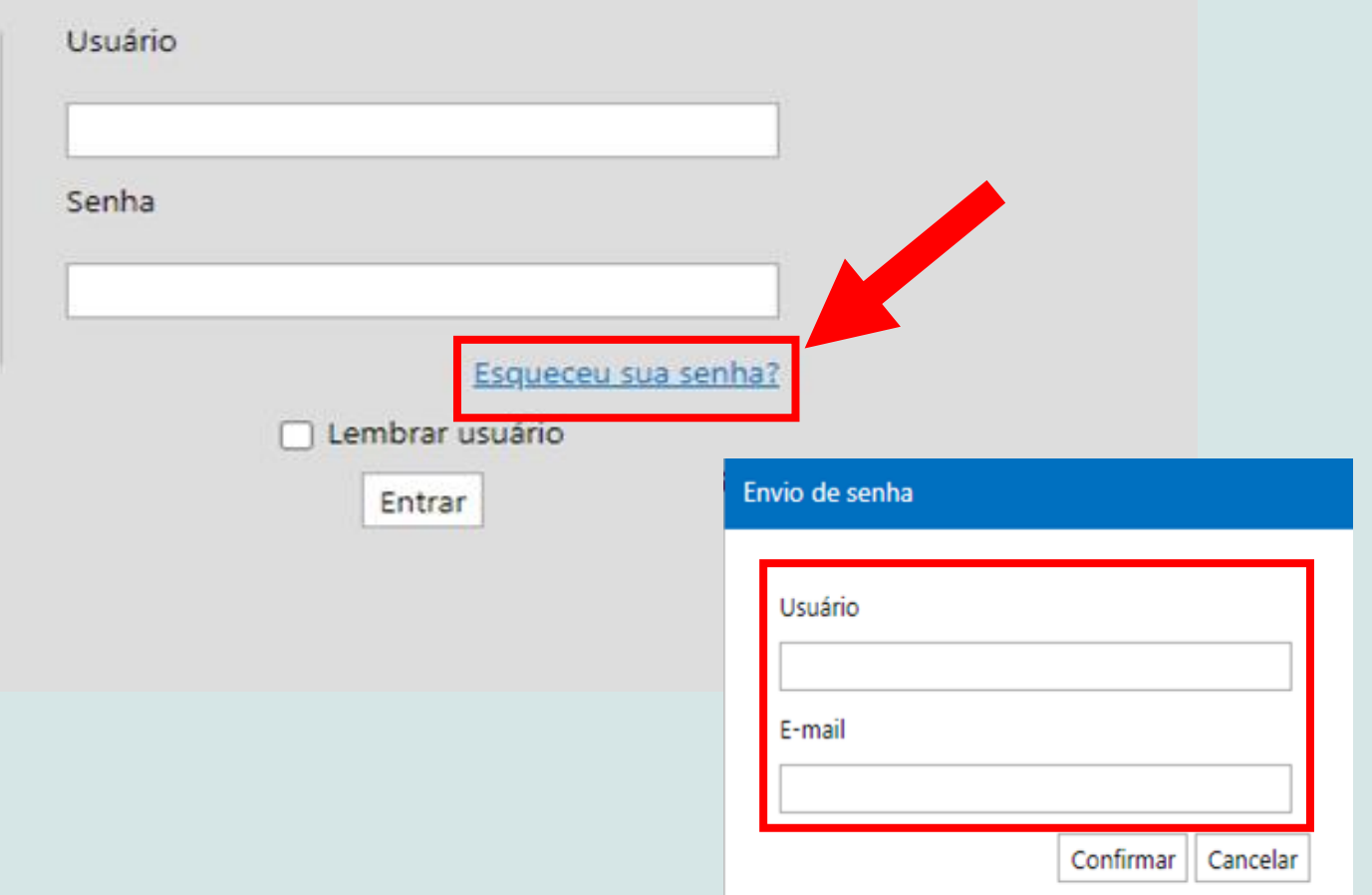

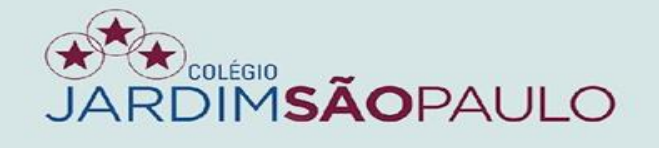

### PARA INFORMAÇÕES, TAIS COMO FECHAMENTO DE DIÁRIOS, **CLIQUE NA ABA "MEUS AVISOS"**

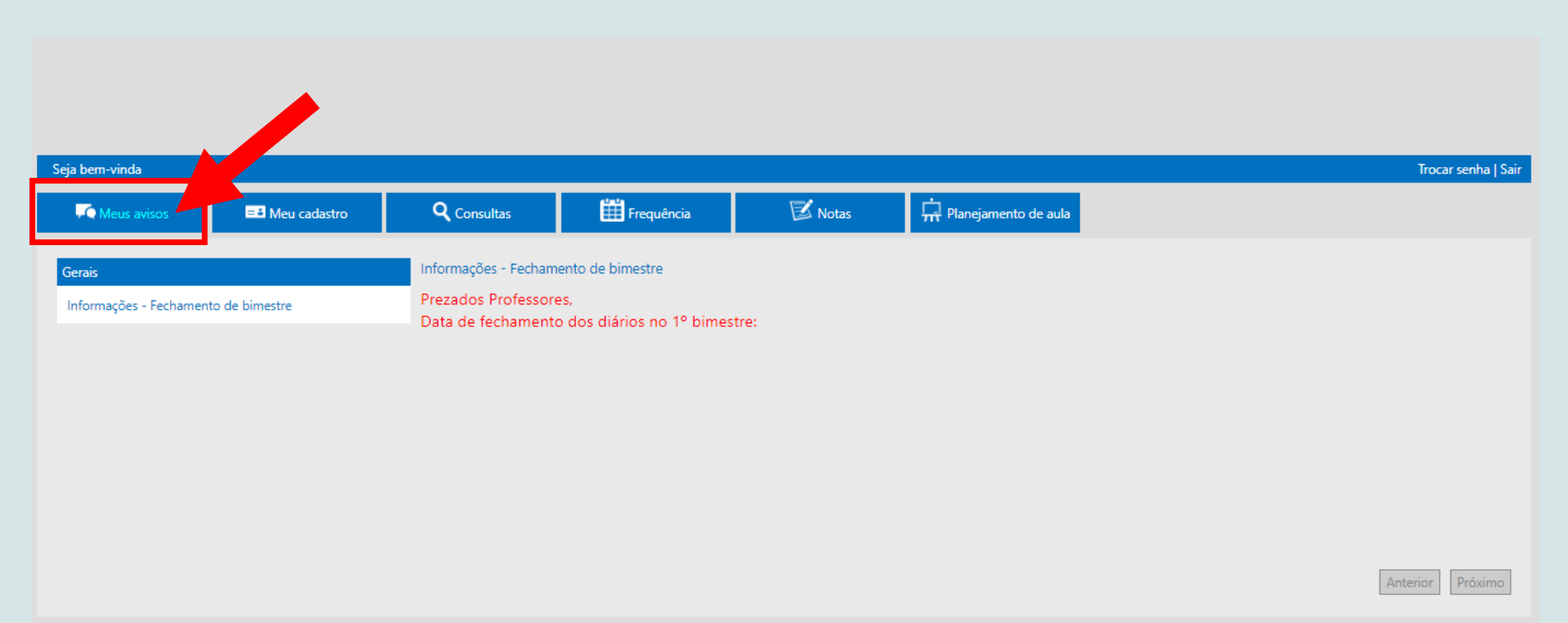

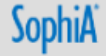

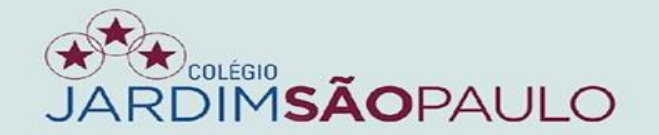

## $\bullet$

## NA ABA "MEU CADASTRO", CONFIRA SEUS DADOS. CASO EXISTAM ALTERAÇÕES, ENTRE EM CONTATO COM A **SECRETARIA DA UNIDADE**

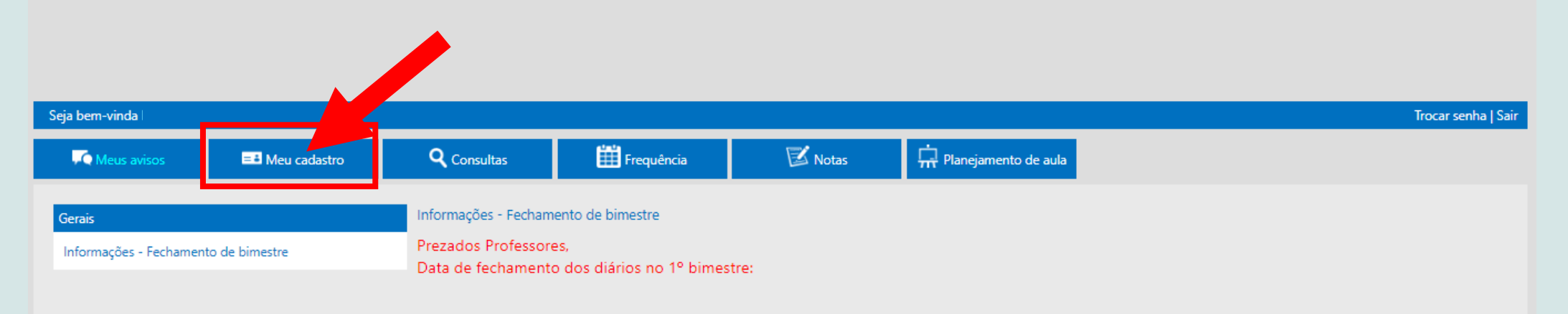

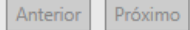

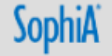

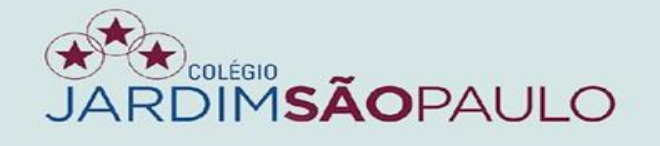

## **NA ABA "FREQUÊNCIA", OS COORDENADORES DE APOIO IRÃO INSERIR FALTAS E OCORRÊNCIAS, E OS PROFESSORES FARÃO O REGISTRO DO CONTEÚDO PROGRAMÁTICO**

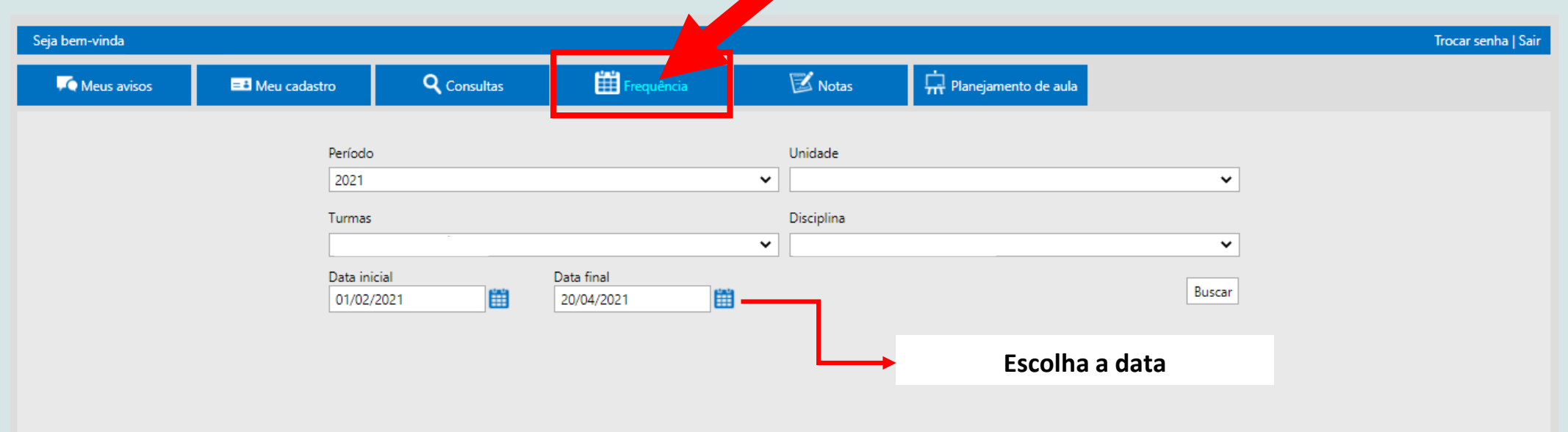

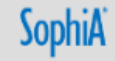

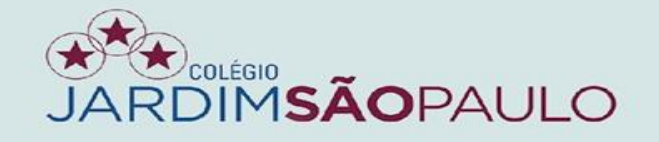

### **PARA INSERIR AS FALTAS, CLIQUE NA COLUNA "F" AO LADO DO NOME DO ALUNO**

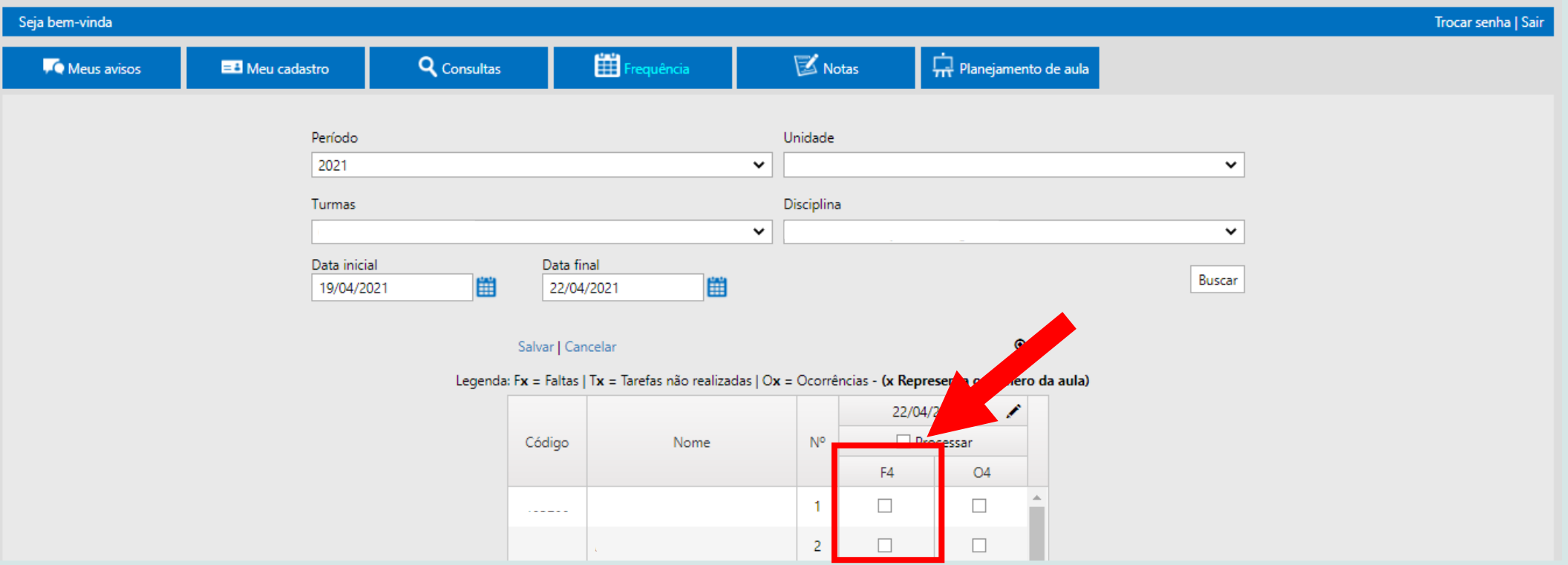

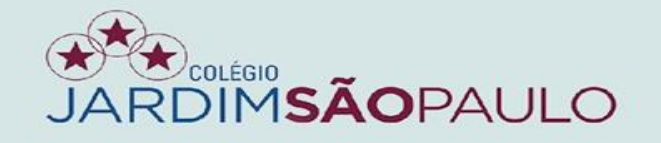

# **SE PRECISAR INSERIR FALTA COLETIVA, CLIQUE NO BOTÃO**

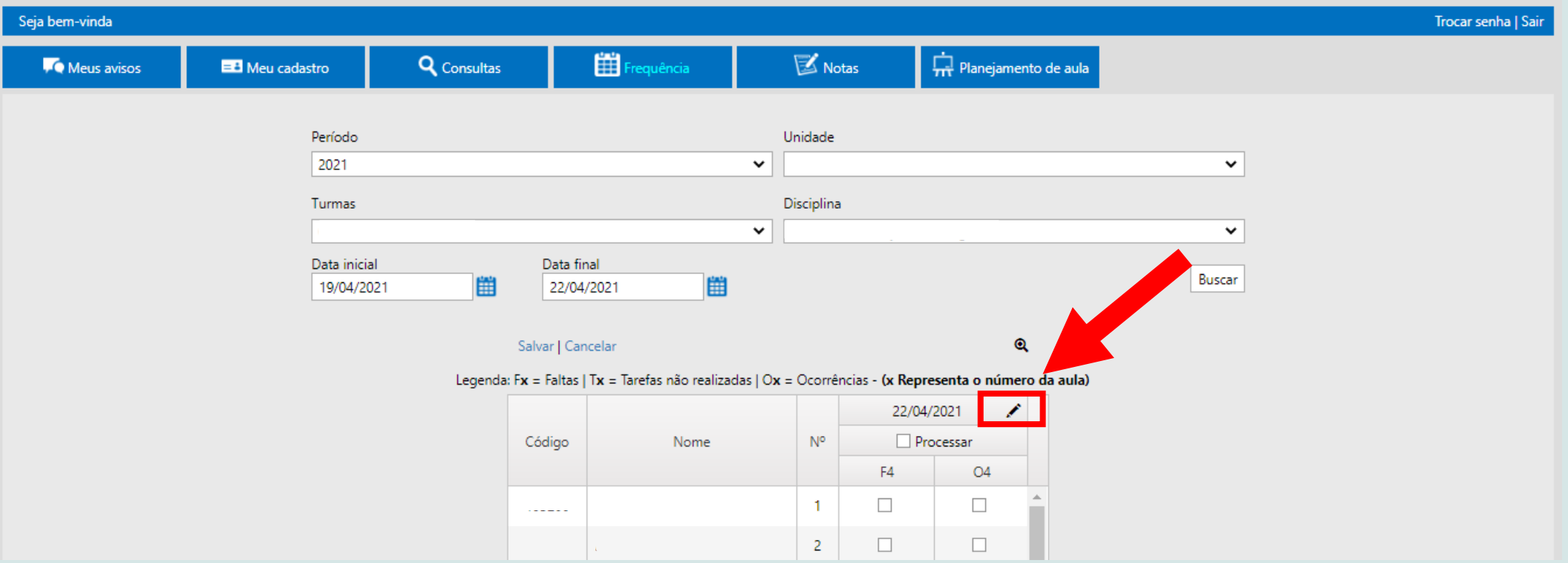

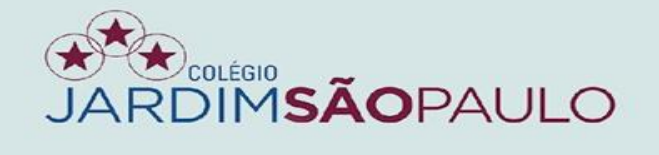

### SELECIONE A OPÇÃO FALTA COLETIVA E CONFIRME

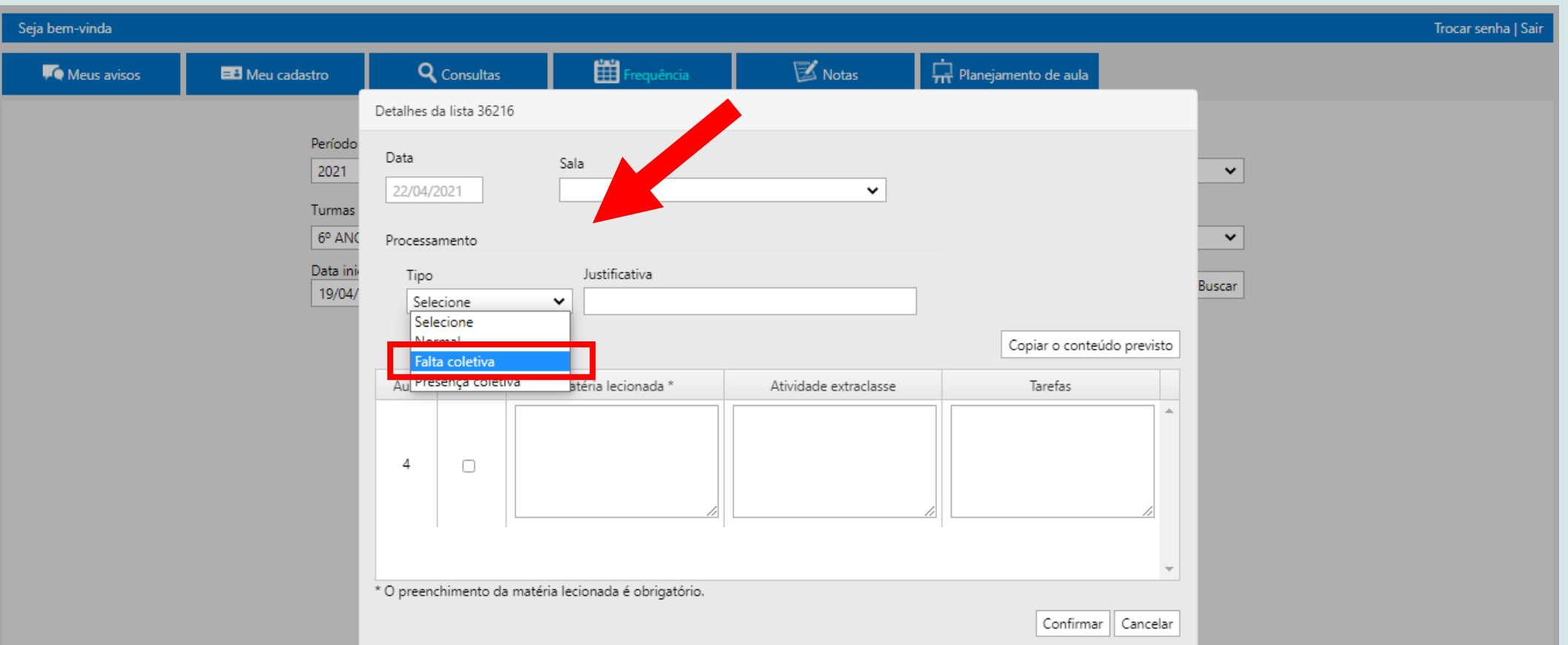

# NÃO É NECESSÁRIO MARCAR PRESENÇA PARA OS ALUNOS

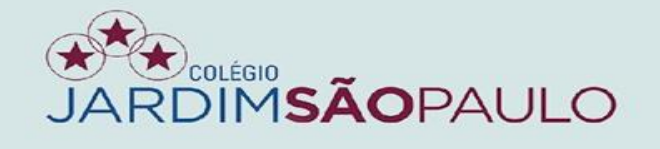

### PARA INSERIR AS OCORRÊNCIAS, CLIQUE NA COLUNA "O" AO LADO DO NOME DO ALUNO

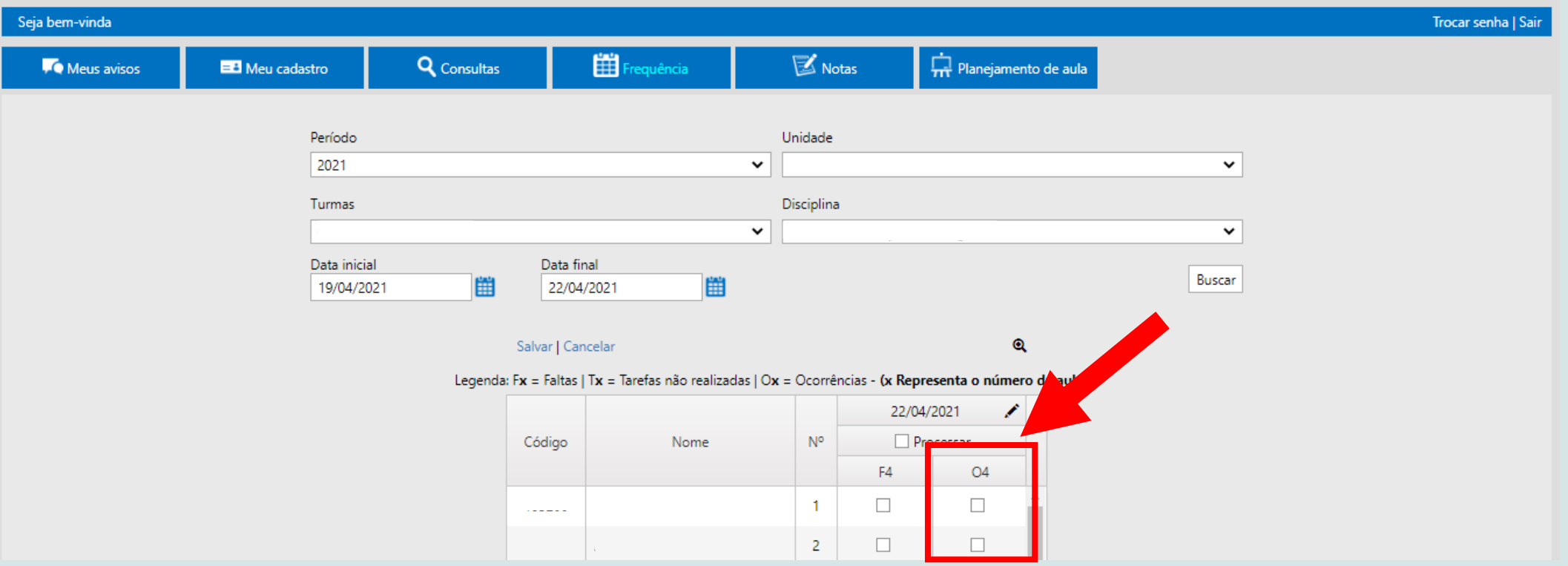

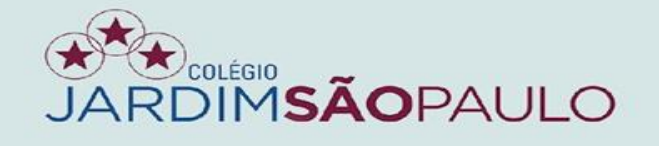

# **INSIRA AQUI A OCORRÊNCIA DESEJADA. AS INFORMAÇÕES DESCRITAS NA ÁREA DE OBSERVAÇÃO SERÃO EXIBIDAS PARA OS RESPONSÁVEIS**

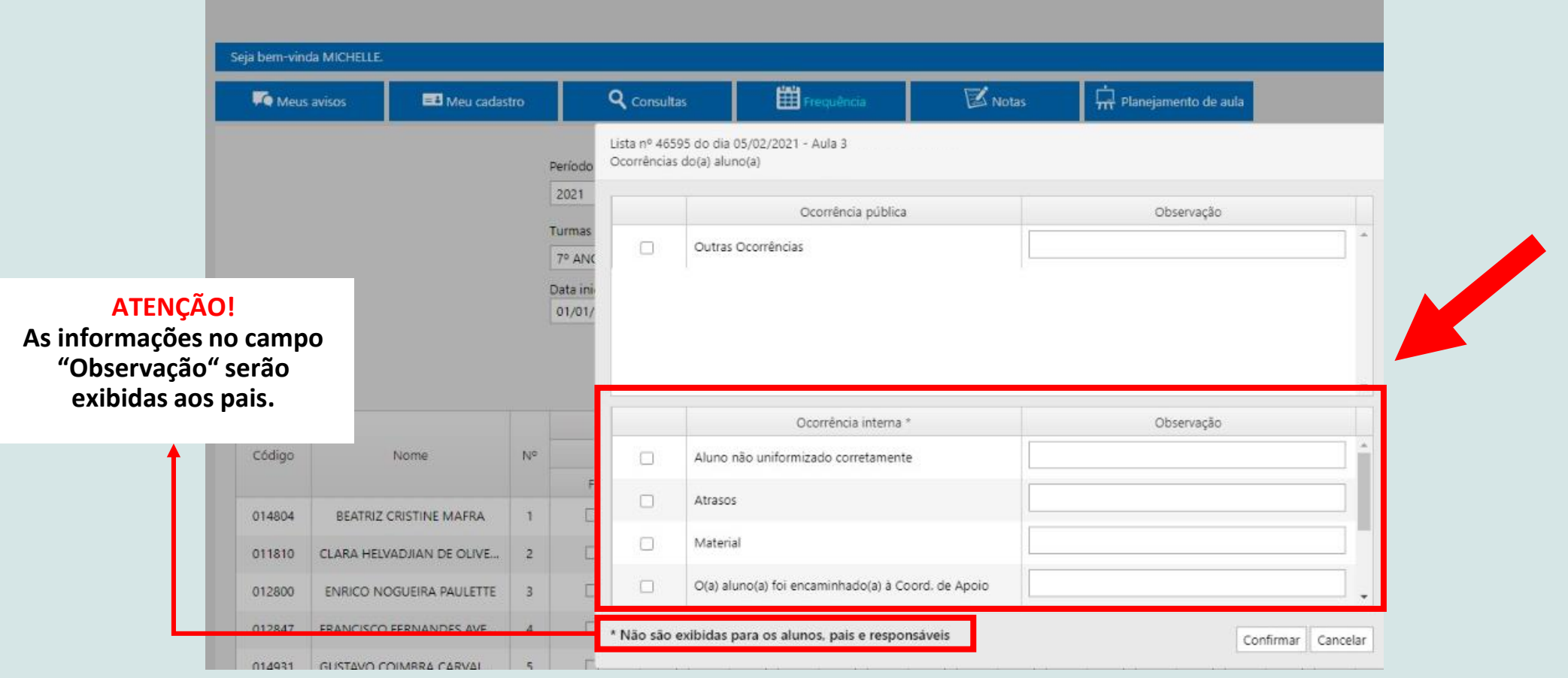

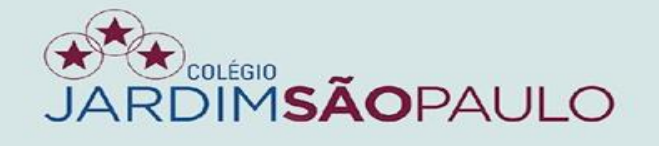

# **PARA INFORMAÇÕES COMO HORÁRIO DE AULAS, LISTAS DE SALAS, DIÁRIOS DE CLASSE (DIÁRIOS DE RECURSO) E MATÉRIAS LECIONADAS (CONTEÚDO PROGRAMÁTICO), VÁ PARA ABA "CONSULTAS"**

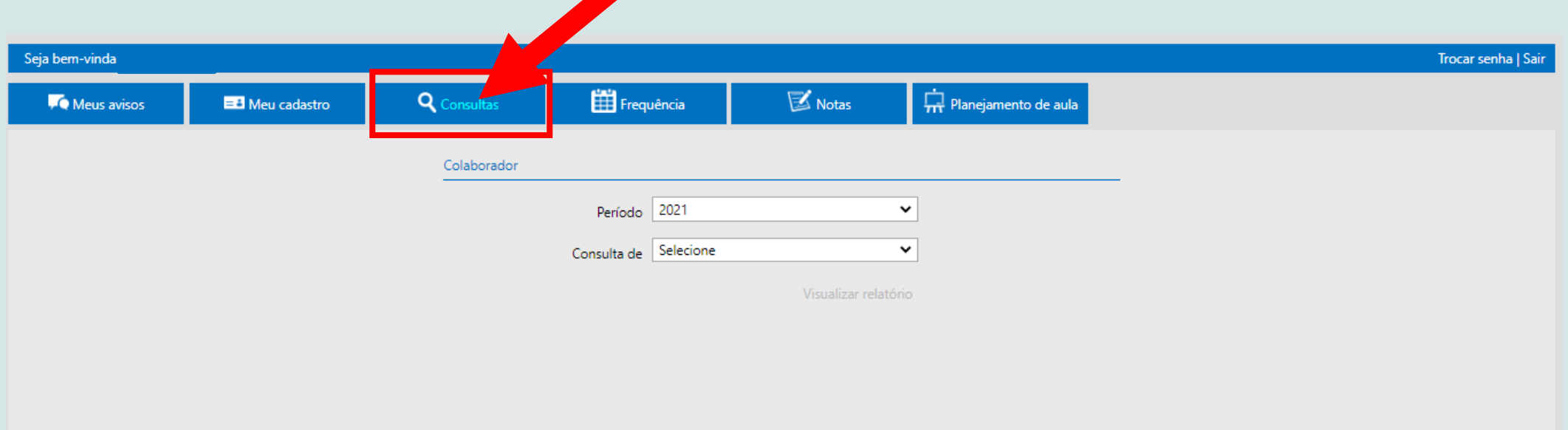

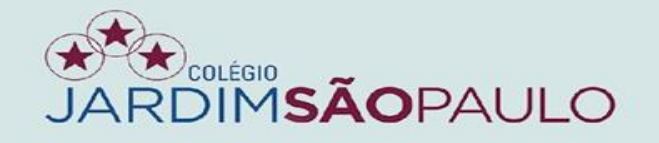

## NA ABA "NOTAS", SERÃO INSERIDAS AS NOTAS DOS ALUNOS

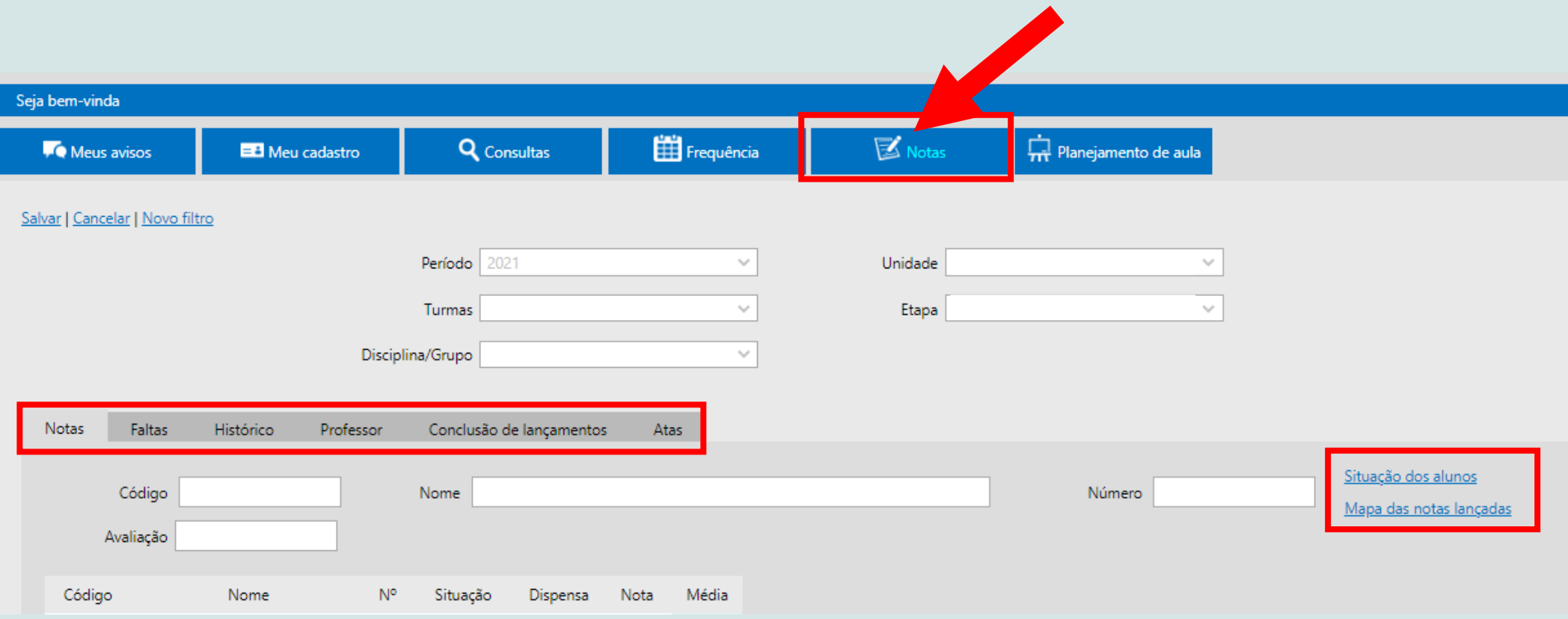

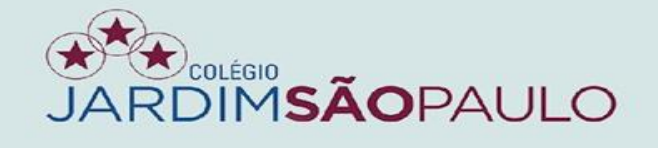

## NA ABA "SITUAÇÃO DOS ALUNOS", O COORDENADOR TERÁ ACESSO **AOS "TOTAIS" DOS ALUNOS**

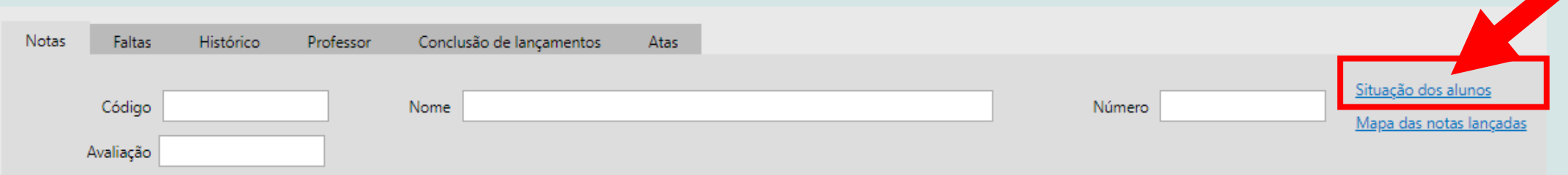

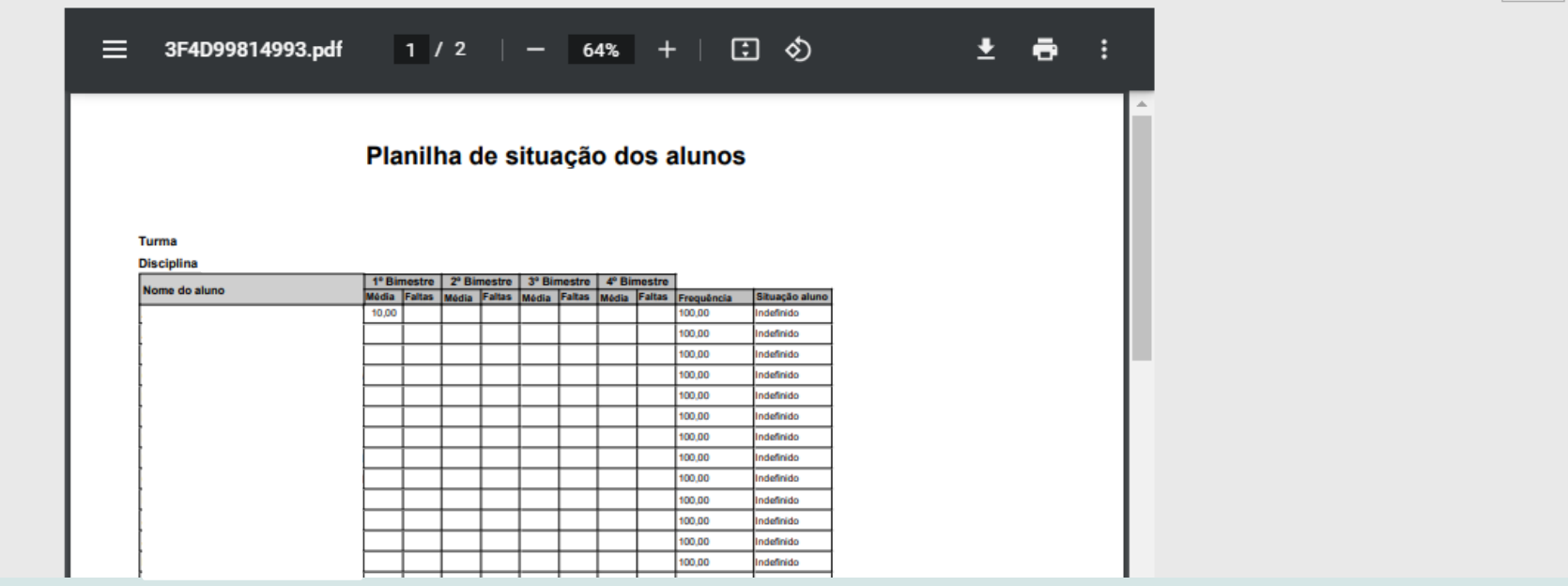

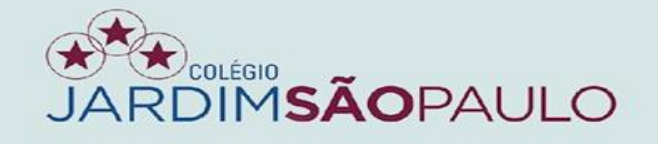

### EM "MAPA DAS NOTAS LANÇADAS", TERÁ ACESSO ÀS NOTAS **DIGITADAS**

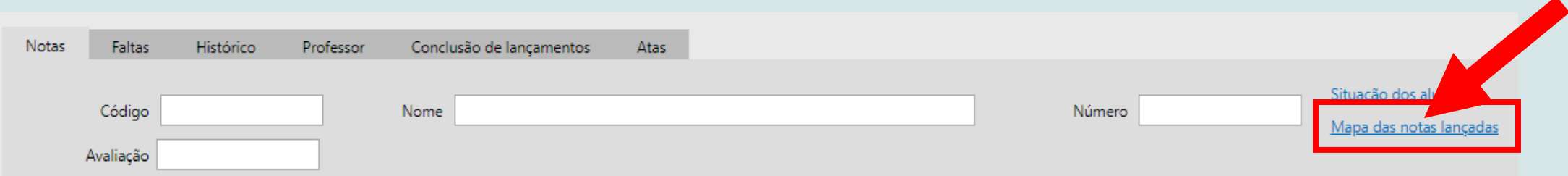

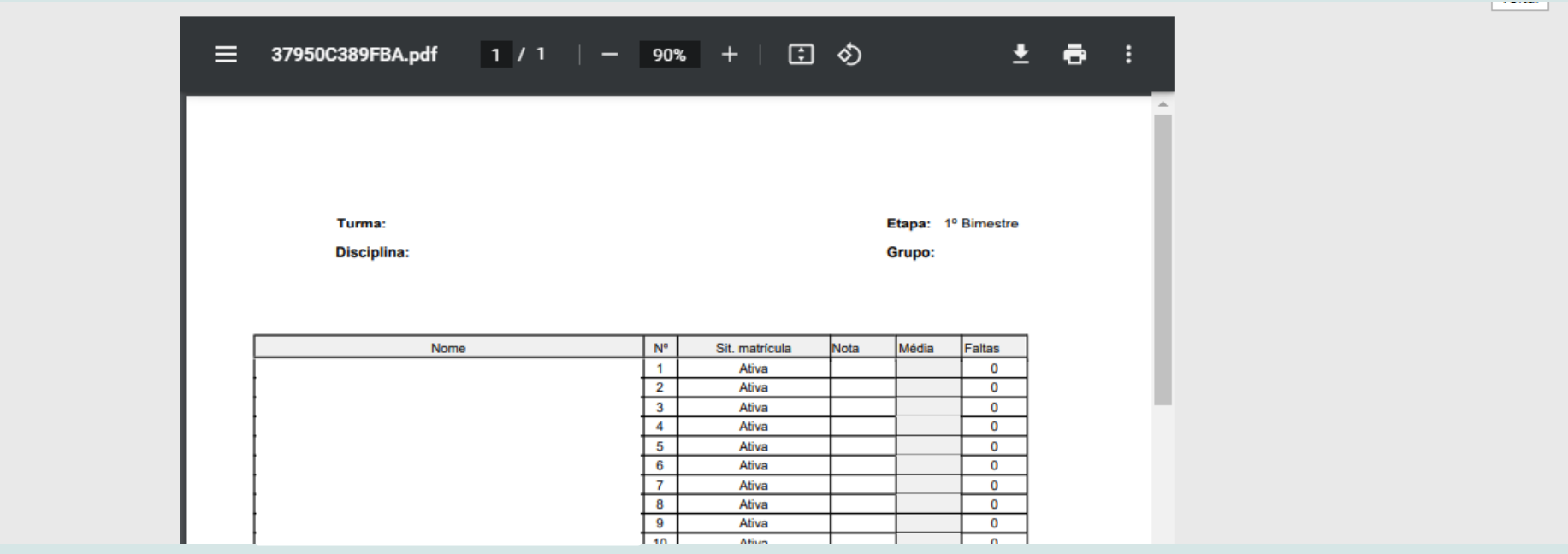

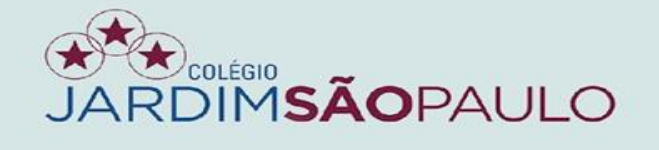

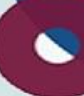

# NA ABA "FALTAS", SERÃO EXIBIDAS AS FALTAS JÁ LANÇADAS PARA **OS ALUNOS**

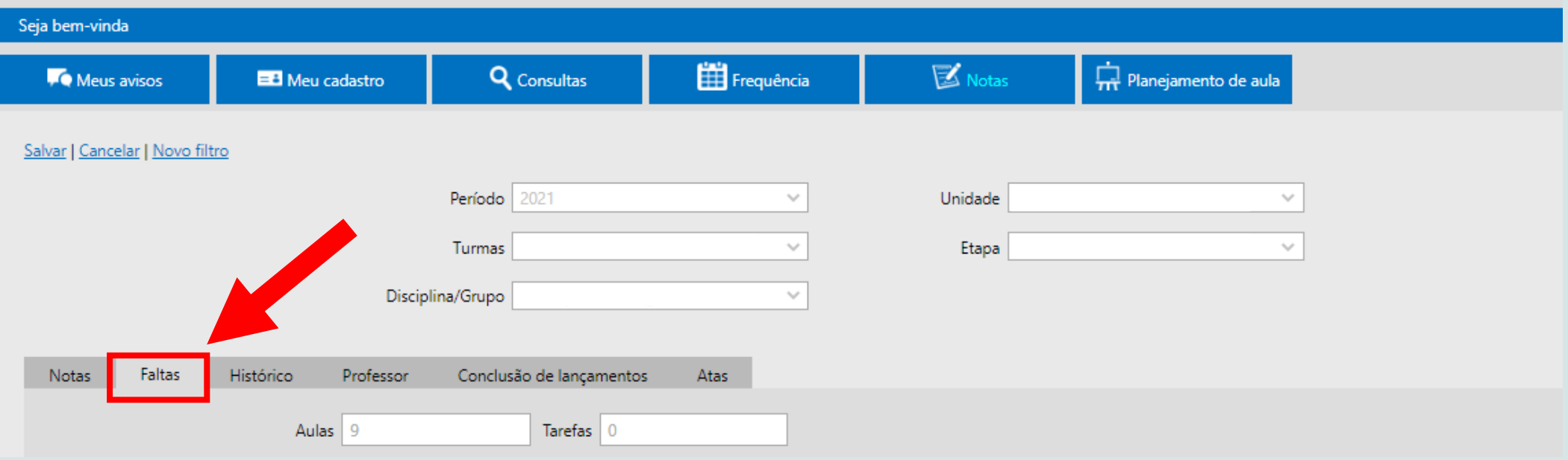

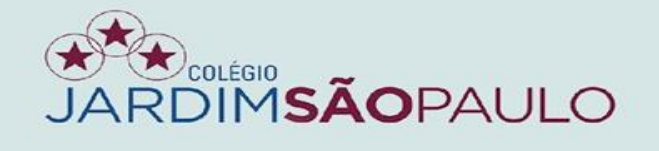

### NA ABA "HISTÓRICO", SERÃO REGISTRADAS TODAS AS INCLUSÕES E AS ALTERAÇÕES DE NOTAS

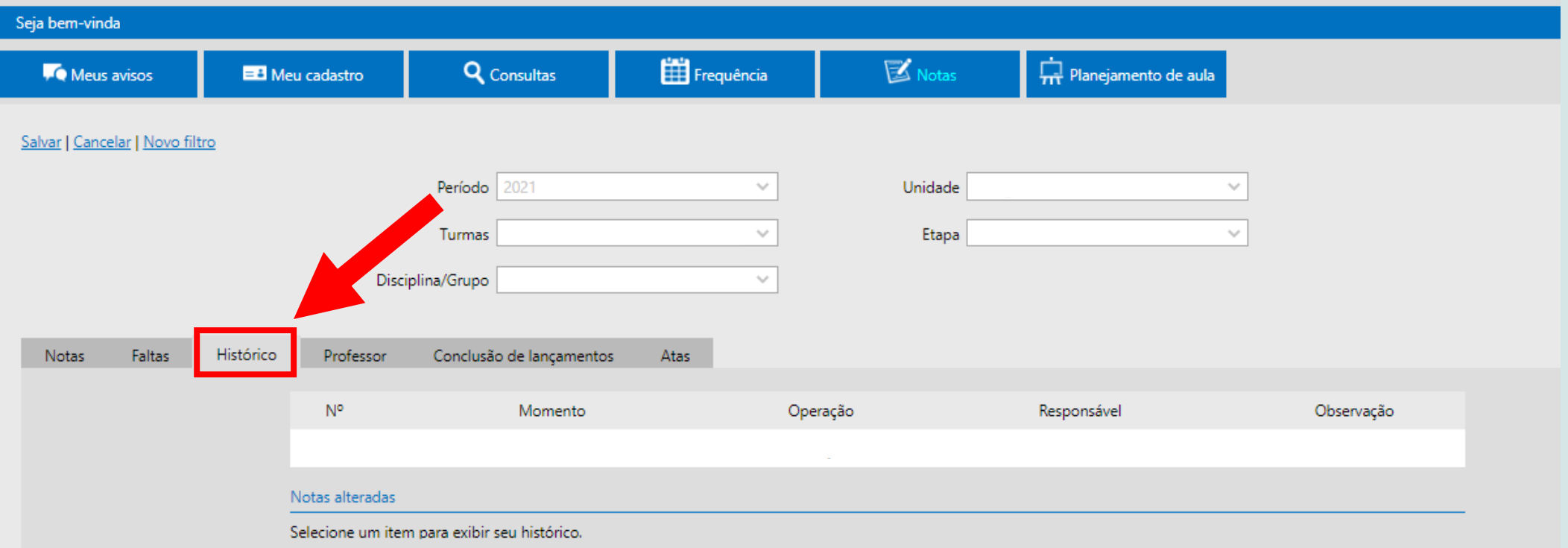